## Classic Tween

- 1. Draw a basic shape on stage or import a graphic.
- 2. Select the object and press F8 (or Modify, Convert to Symbol)
- 3. Name the symbol appropriately and select graphic as the type, click OK

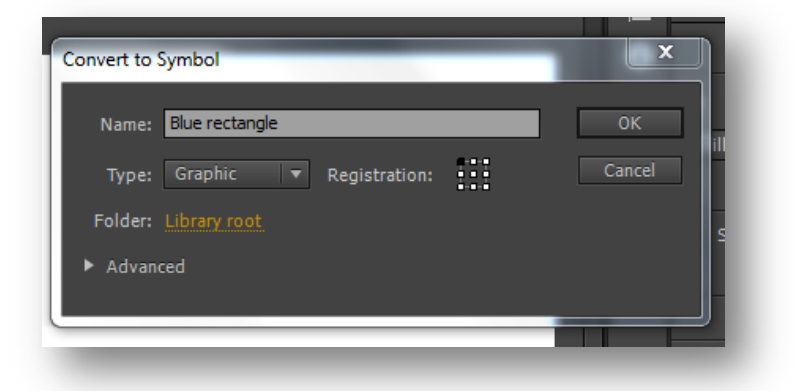

- 4. Click on frame 20 of Layer 1 on your timeline, press F6 (or insert Timeline, Keyframe)
- 5. Move your graphic to its new position
- 6. Click anywhere on the timeline between frames 1 and 20 and right click

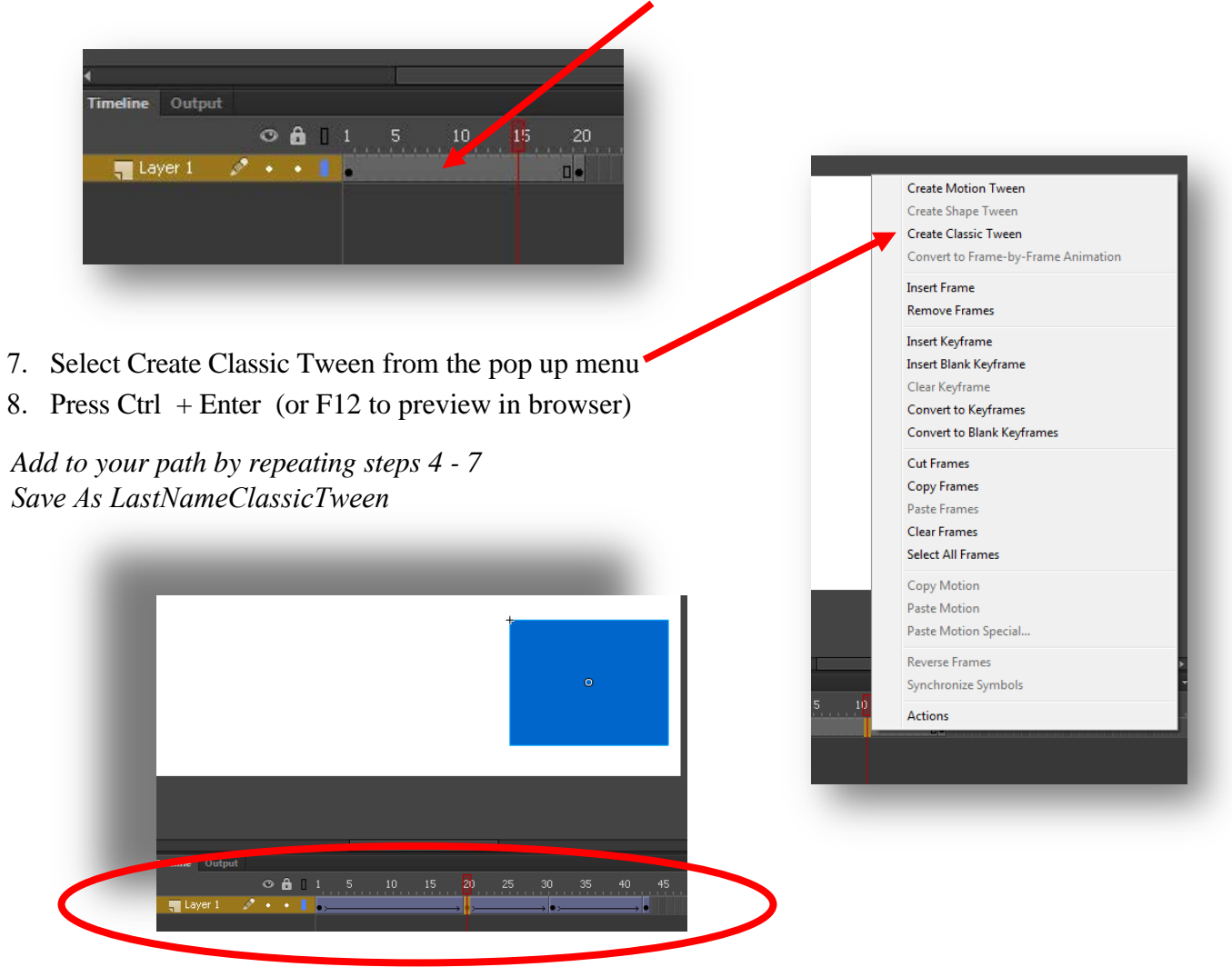